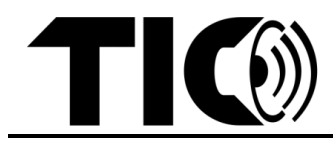

# **1 (1)**<br>TIC Audio Wifi Airplay2 Istruzioni per l'installazione

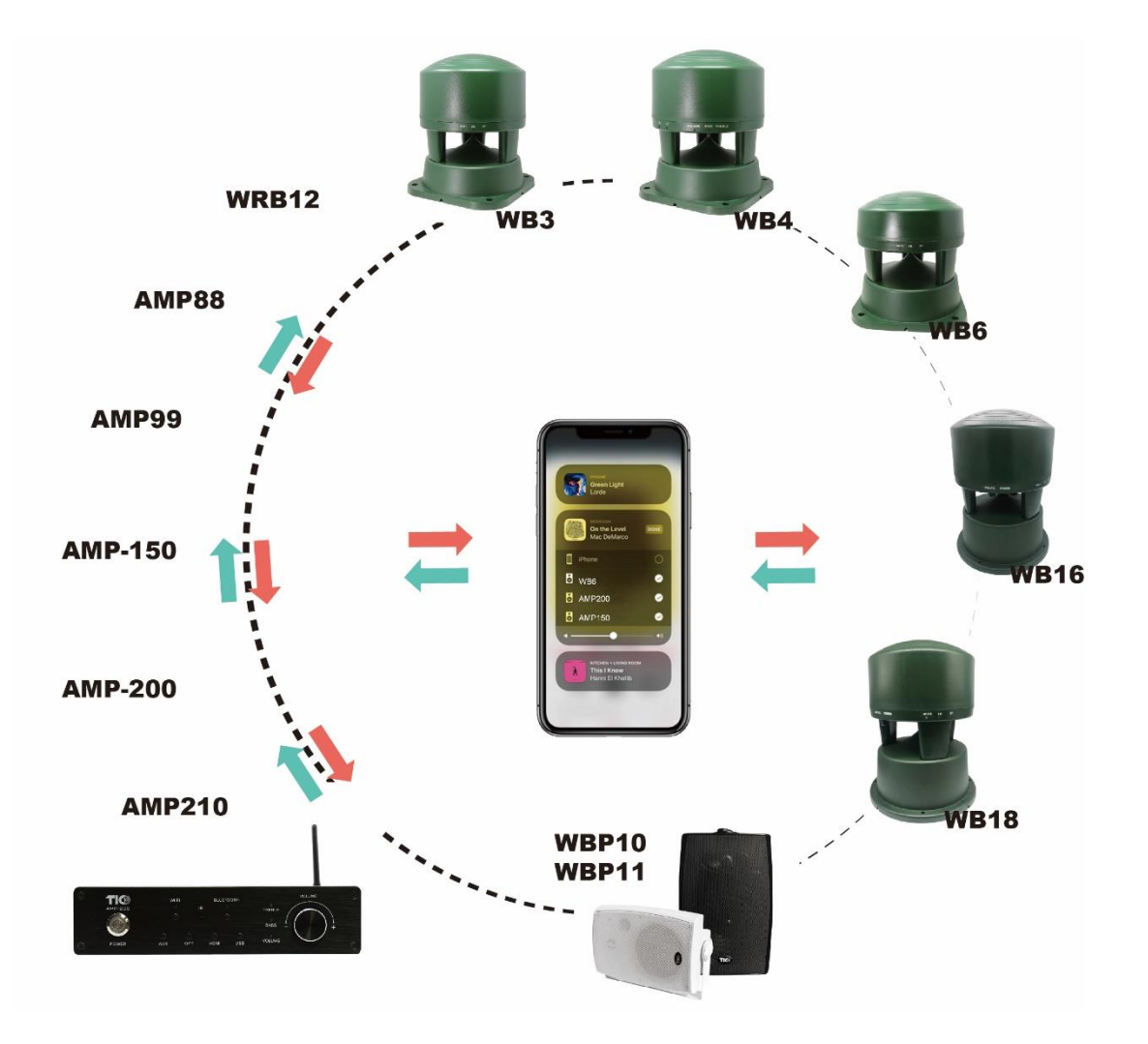

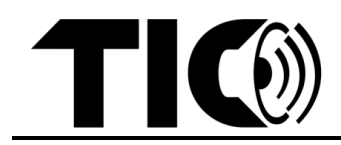

*Questo manuale è applicabile alla famiglia TIC Wifi Airplay2, compresi i seguenti modelli compatibili:*

*- Amplificatori Wifi Airplay2: AMP88; AMP99; AMP150; AMP200 ; AMP210*

*- Ricevitore e trasmettitore Wifi Airplay2: WRB12*

*- Altoparlanti Wifi Airplay2: WB3; WB6; WB16; WBP10; WBP11*

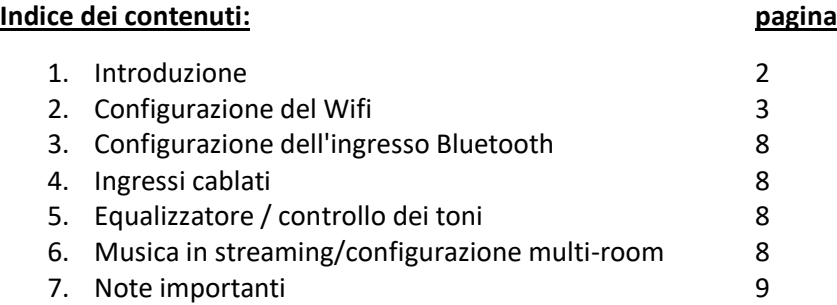

#### **1. Introduzione**

- Nelle sezioni seguenti, quando viene richiesto di premere un pulsante specifico sul dispositivo TIC, è possibile puntare il telecomando verso i diffusori/amplificatori e premere il pulsante oppure premere il pulsante corrispondente sul diffusore/dispositivo stesso, se il pulsante specifico è disponibile.
- Non tutti i pulsanti indicati sono disponibili su ogni singolo diffusore/dispositivo.
- Quando si punta il telecomando, tenere presente la posizione del nodo di ricezione IR sul diffusore/dispositivo. Le prestazioni del telecomando possono diminuire se il telecomando non è puntato direttamente sul nodo o se una forte luce solare interferisce con il segnale.
- La portata del telecomando è di massimo 10 metri. Se il segnale non viene ricevuto correttamente, avvicinarsi.
- Un singolo telecomando può controllare qualsiasi diffusore/dispositivo TIC compatibile. Puntare il telecomando con attenzione se più diffusori sono posizionati nelle immediate vicinanze.
- Il controllo del volume può essere personalizzato per ciascun diffusore tramite il telecomando, l'applicazione musicale/video (ad es. Spotify, Tune-in ecc.) o il dispositivo stesso (se è disponibile il pulsante del volume).

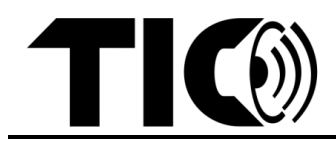

- **2. Configurazione del Wifi**
- **passo1:** nell'Appstore, trovare l'ultima applicazione per iOS o Android: "**WiiM Home**" e scaricarla.
- passo2: Accendere il dispositivo TIC Wifi Airplay2. Tenere premuto il pulsante Wi-Fi sul dispositivo o sul telecomando finché l'indicatore Wi-Fi del dispositivo TIC Wifi Airplay 2 non inizia a lampeggiare.
- **passo3**: Aprire l'app **"WiiM Home"**.

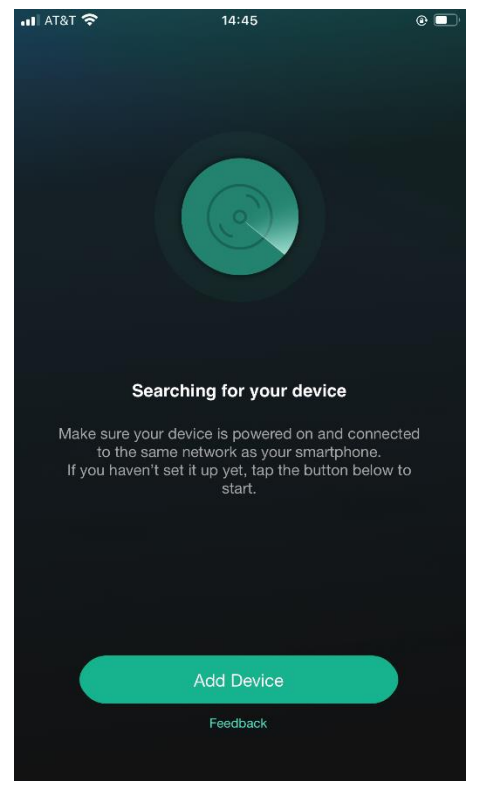

Fare clic su "Add Device" se non è stato configurato alcun dispositivo Wifi Airplay2 nel proprio ambiente.

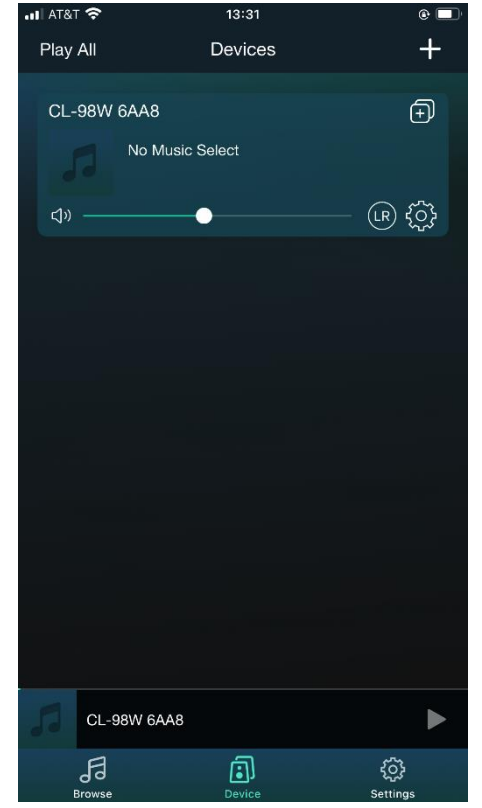

Fare clic su '+' se alla rete sono già collegati uno o più dispositivi TIC Wifi Airplay2.

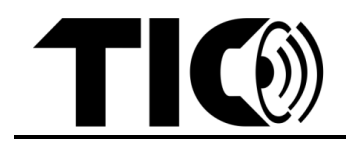

### **1 ((iii)**<br>TIC Audio Wifi Airplay2 Istruzioni per l'installazione

- **step4**:

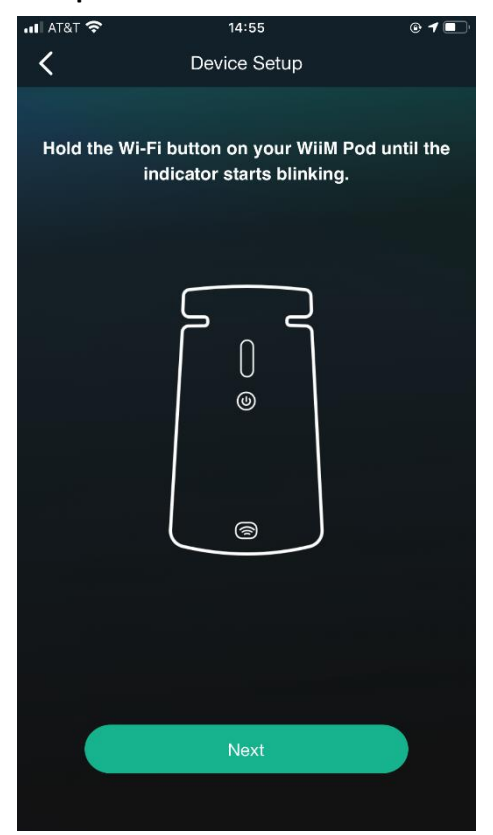

1 Fare clic su "Next" se l'indicatore del wifi nel dispositivo lampeggia. In caso contrario, tenere premuto il pulsante wifi finché l'indicatore non lampeggia, quindi fare clic su "Next".

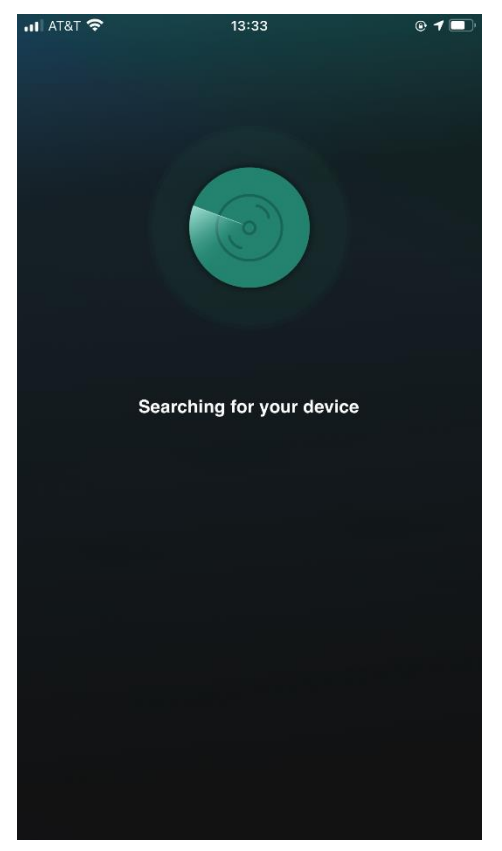

2 Ricerca del dispositivo target

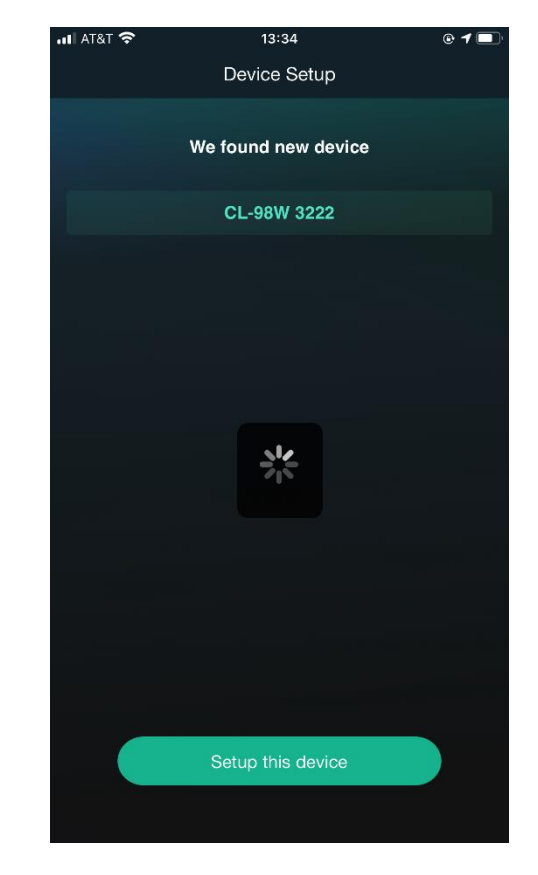

3 Scegliere il dispositivo di destinazione e fare clic su "Setup this Device".

Nota: ogni dispositivo ha un nome in codice diverso

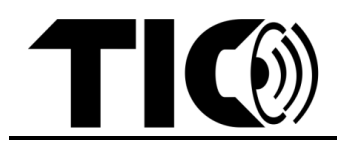

## **1 (1)**<br>TIC Audio Wifi Airplay2 Istruzioni per l'installazione

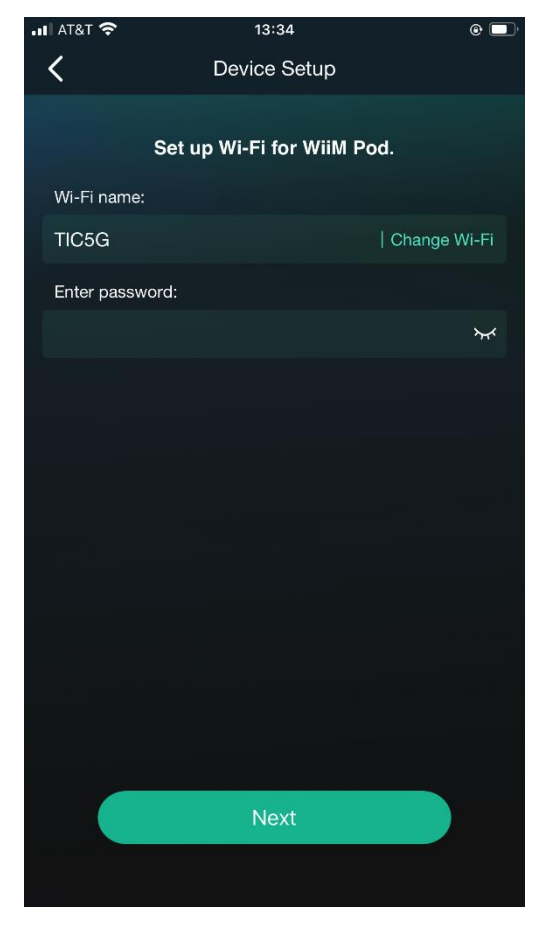

4 Scegliere la rete wifi e inserire il codice di accesso alla rete. Quindi fare clic su 'Next'

Nota: Il nome del Wifi sarà diverso nel vostro ambiente

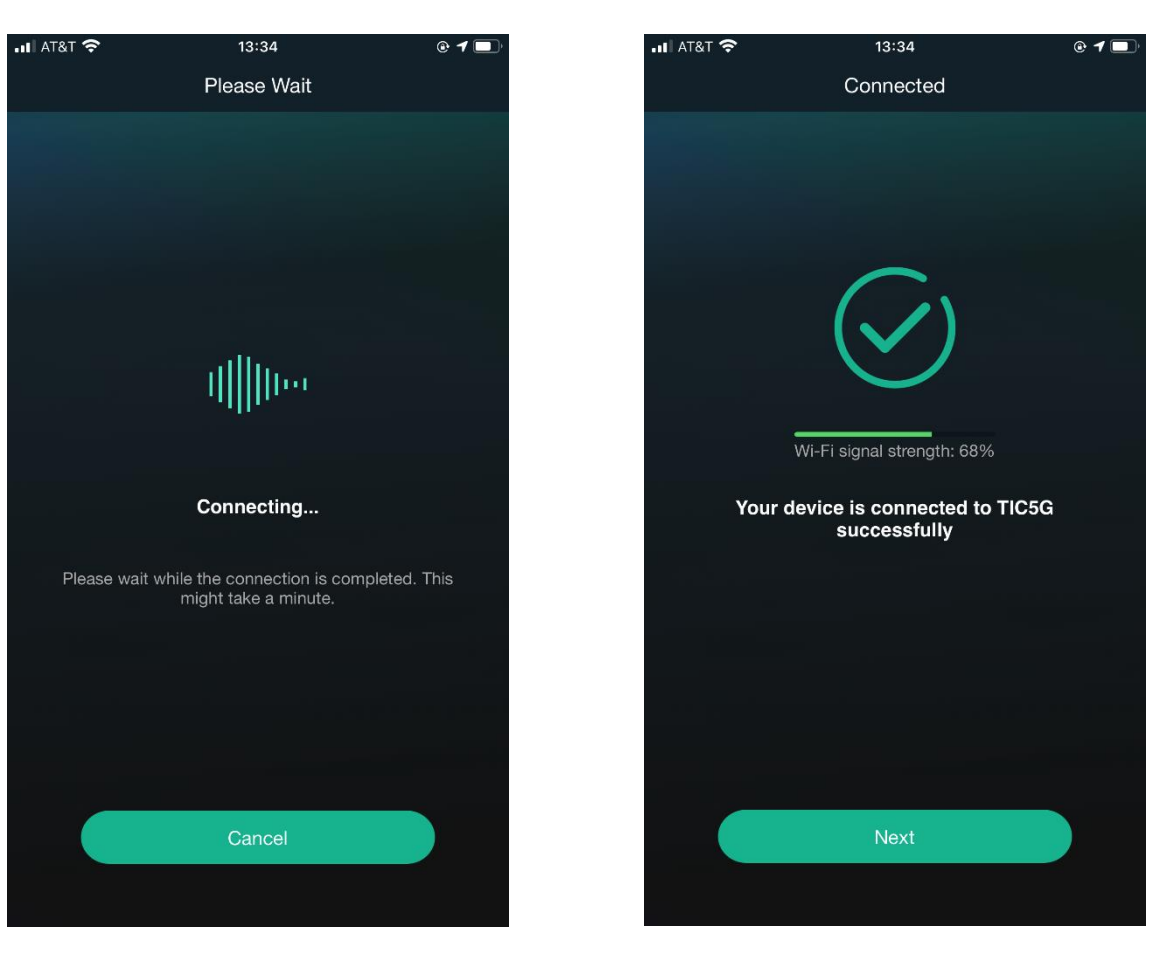

5 Connessione del dispositivo alla rete 6 Connesso alla rete

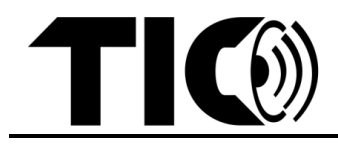

# **TIC Audio Wifi Airplay2 Istruzioni per l'installazione**

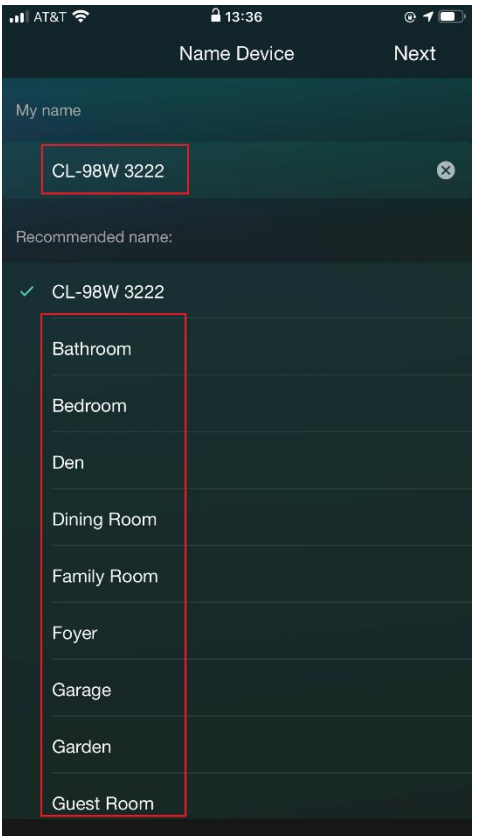

7 Scegliere un nome di dispositivo dall'elenco o immettere il nome di un dispositivo

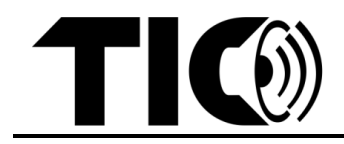

### **TIC Audio Wifi Airplay2 Istruzioni per l'installazione**

**passo5:** Raggruppare o disaggregare i dispositivi TIC airplay.

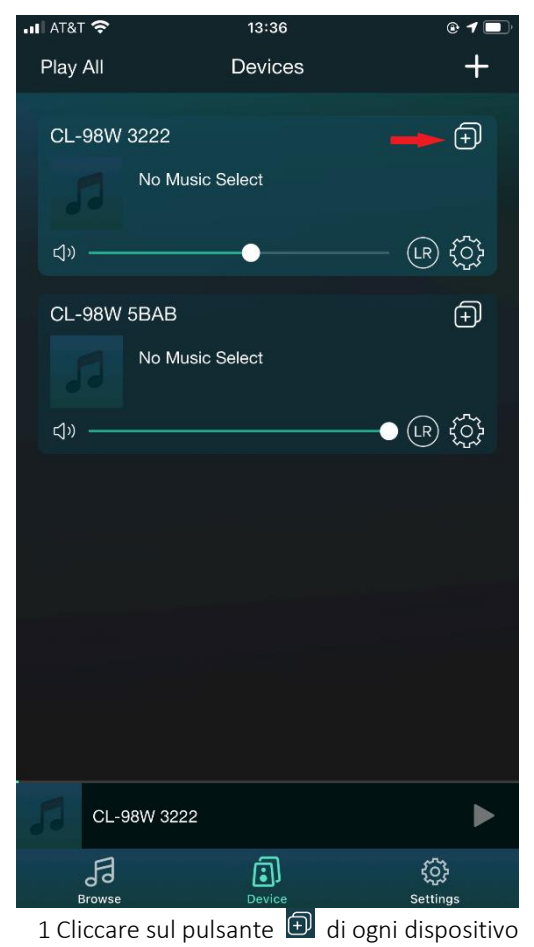

che si desidera raggruppare

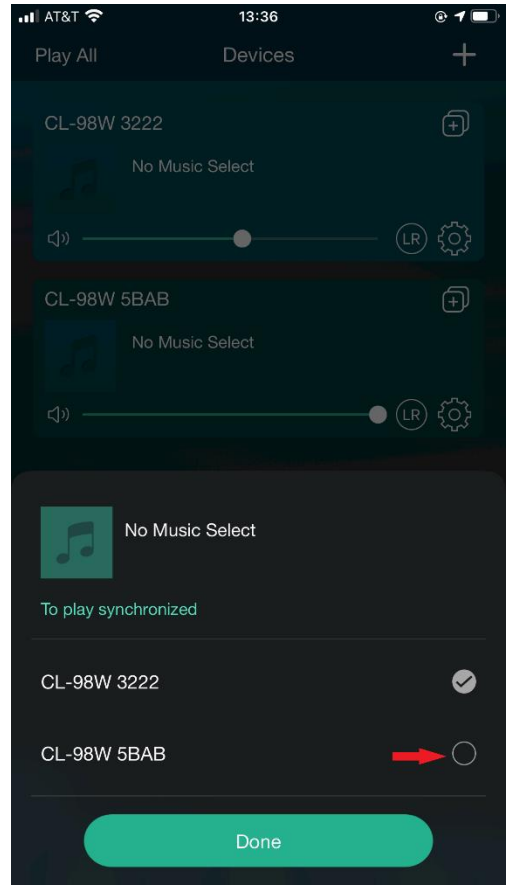

2 Selezionare tutti i dispositivi che si desidera raggruppare e fare clic su "Done".

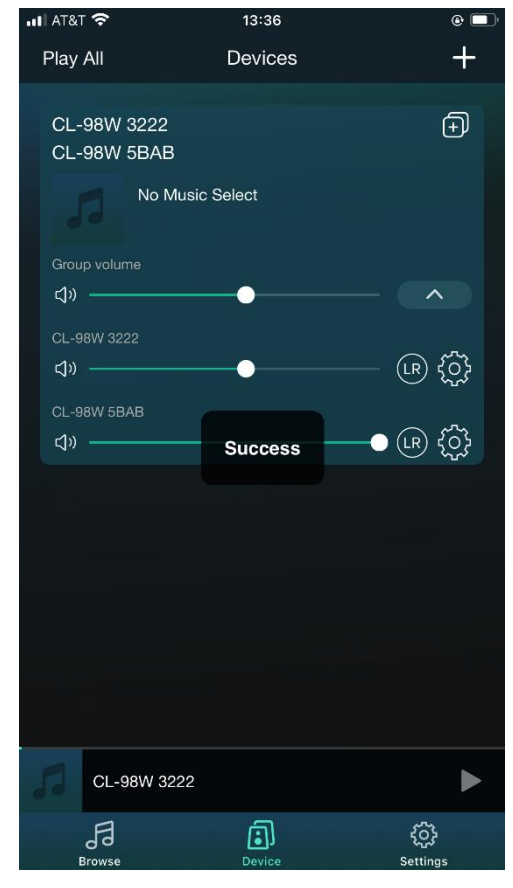

3 Terminare il raggruppamento

Nota: per la rimozione del gruppo, deselezionare i dispositivi che si desidera rimuovere dal gruppo.

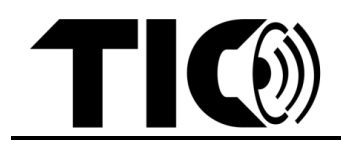

#### **3. Configurazione dell'ingresso Bluetooth**

- È possibile utilizzare il Bluetooth come ingresso. Per configurare un dispositivo Bluetooth, è sufficiente premere il pulsante BT sul telecomando per passare alla modalità Bluetooth. Se non è stato collegato alcun dispositivo, l'indicatore LED BT lampeggia in verde e si può selezionare "il codice" (ogni dispositivo ha un codice specifico) dal menu Bluetooth del dispositivo. Una volta collegato, l'indicatore LED diventa verde fisso. È anche possibile scegliere la modalità BT dall'applicazione musica/video.

**Nota:** Il diffusore può ricordare più dispositivi Bluetooth. L'altoparlante si riconnette automaticamente al dispositivo accoppiato più vicino nel raggio d'azione ogni volta che lo si accende. La portata della connessione Bluetooth è fino a 80 metri (all'aperto con una linea visiva libera) per i dispositivi Bluetooth 5.0.

#### **4. Ingressi cablati**

- Oltre agli ingressi wireless Wifi o Bluetooth, le serie TIC AMP e WBR12 dispongono di 4 opzioni di ingresso cablato (HDMI, RCA, ottico e USB) per trasmettere facilmente dispositivi non wireless come TV, radio, ricevitore home-theater, unità USB, ecc. È possibile utilizzare il telecomando o l'app WiiM Pod per selezionare una di queste modalità di ingresso cablate.

#### **Importante: per l'USB non è disponibile un pulsante specifico, per selezionare l'USB premere il pulsante HDMI per 2 secondi.**

#### **5. Equalizzatore / controllo dei toni**

- Con il pulsante EQ sul telecomando è possibile passare da una preimpostazione di tono dell'equalizzatore all'altra, come Rock/Pop/Classic/Flat/Jazz/ecc. È possibile selezionare la modalità preferita durante l'ascolto. Poiché non è disponibile un display per verificare la modalità selezionata, affidatevi alle vostre orecchie.
- Alcuni modelli (ad esempio AMP150/AMP200/WB3) dispongono anche di un'opzione per i bassi e gli acuti che consente di regolare in modo più dettagliato l'impostazione dei toni. Per accedere al controllo dei bassi e degli acuti, premere il pulsante "volume" sul dispositivo; il led del volume passerà a "bass". È possibile regolare i bassi con il pulsante di controllo del volume. Premendolo di nuovo, il led passerà a "treble" (acuti) e si potranno regolare con il pulsante del volume. Premendo di nuovo il led passerà di nuovo a "volume", ecc.

#### **6. Musica in streaming/configurazione multi-room**

- **A. iPhone o altri dispositivi iOS (compatibili con AirPlay 2)**
- **passo1:** Utilizzare il telecomando per scegliere l'ingresso wifi per tutti i dispositivi TIC compatibili. Se non si riesce a collegarlo alla rete wifi, basta premere il tasto WIFI del telecomando per 3-5 secondi: si sentirà "wifi setup mode" e il dispositivo si collegherà facilmente alla rete wifi.
- **passo2:** Aggiungere il/i dispositivo/i TIC nell'app "WiiM Home" se non è già connesso alla rete wifi.

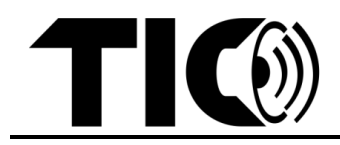

- **passo3:** Aprite una qualsiasi applicazione di streaming musicale/audio sul vostro dispositivo iOS e scegliete un brano, un album o una playlist da riprodurre.
	- Dalla schermata Riproduzione in corso (o dal Centro di controllo di iOS), toccare l'icona AirPlay audio.
	- Nella finestra AirPlay visualizzata, scegliere i dispositivi desiderati da riprodurre in una rete mesh.
- **B. Telefoni/dispositivi Android (metodo alternativo per i dispositivi iOS)**
- **passo1:** Utilizzare il telecomando per scegliere l'ingresso wifi per tutti i dispositivi TIC compatibili.
- **passo2:** Aggiungere il/i dispositivo/i TIC nell'app "WiiM Home" se non è già connesso alla rete wifi.
- **passo3**: Dalla schermata Elenco dispositivi dell'app "WiiM Home", trascinare i dispositivi desiderati sul dispositivo "principale" per creare un gruppo di rete mesh.
- **passo4:** Utilizzare il telecomando per cambiare l'ingresso del dispositivo "principale" in Bluetooth. Collegare il dispositivo Android al dispositivo "principale" tramite Bluetooth. Quando si esegue lo streaming da qualsiasi applicazione musicale/audio, tutti i dispositivi del gruppo di rete mesh suoneranno insieme.

#### **7. Note importanti:**

- **Per ulteriori informazioni su AirPlay 2, visitate il sito: <https://support.apple.com/en-us/HT202809#ios>**
- **È possibile scegliere un altro ingresso (HDMI/AUX/ottico/USB) nel dispositivo "principale" e tutti i dispositivi collegati nel gruppo di rete riprodurranno l'ingresso selezionato.**
- **Per i dispositivi iOS (con versioni iOS compatibili), si consiglia vivamente di utilizzare AirPlay 2 direttamente invece di utilizzare l'app musica/video per un'esperienza multiroom ottimale.**
- **Sarà necessario utilizzare l'app solo per configurare inizialmente i dispositivi wifi TIC. Una volta che i dispositivi sono collegati alla rete, l'app non è più necessaria per il controllo e lo streaming standard. Tuttavia, si consiglia di conservare l'app per aggiornare il firmware, rinominare i dispositivi, risolvere i problemi, ecc.**
- **Assicuratevi di avere una rete Wifi forte (almeno 80% di potenza). In caso contrario, potrebbero verificarsi problemi con la riproduzione multiroom Airplay ecc.**

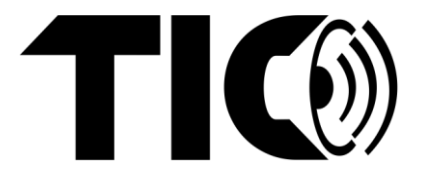